## TRADEMARK INFORMATION

- 1 Microsoft and Windows are U.S. registered trademarks of Microsoft Corporation.
- 1 Pentium is a registered trademark of Intel Corporation.
- 1 Macintosh is a trademark of Apple Computer, Inc.
- SD is a trademark.
- 1 Other names and products may be trademarks or registered trademarks of their respective owners.

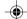

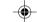

## **READ THIS FIRST**

### Notice:

- Product design and specifications are subject to change without notice. This includes primary product specifications, software, software drivers, and user's manual. This User Manual is a general reference guide for the product.
- The product and accessories that come with your camera may be different from those described in this manual. This is due to the fact that different retailers often specify slightly different product inclusions and accessories to suit their market requirements, customer demographics, and geographical preferences. Products very often vary between retailers especially with accessories such as batteries, chargers, AC adapters, memory cards, cables, carrying cases/pouches, and language support. Occasionally a retailer will specify a unique product color, appearance, and internal memory capacity. Contact your dealer for precise product definition and included accessories.
- The manufacturer assumes no liability for any errors or discrepancies in this user's manual.
- For driver updates, refer to our website.

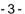

## **WARNINGS**

- © Do not use this camera if it is emitting smoke (or an unusual odor), if it becomes unusually hot to the touch, produces a peculiar noise, or exhibits any other abnormal conditions. Operating the camera in any of these circumstances may cause a fire or an electrical shock. Stop using the camera immediately, turn the camera off, remove the batteries, and disconnect the power source if you are using an AC power adapter. Contact your dealer or authorized service facility for repairs. Never attempt to repair this camera by yourself, as this may be dangerous.
- © Do not expose the camera to moisture and make sure no water gets into the camera. Take particular care when using the camera under extreme weather conditions, such as rain or snow, or when operating the camera at the beach on near water. Avoid using this camera in places subject to extreme moisture. Do not use the camera if water has entered the camera. Turn the camera off, remove the batteries, and disconnect the power source if you are using an AC power adapter. Unplug the adapter from the AC power outlet after you have disconnected the camera. Contact your dealer or authorized service facility. Do not continue to use the camera as this may cause a fire or an electrical shock.
- © Do not touch the power plug during a thunderstorm if you are using the AC power adapter. This may cause an electrical shock.
- © Do not use the camera if any foreign objects have entered the camera. Turn the camera off, remove the batteries, and disconnect the power source if you are using an AC power adapter. Unplug the adapter from the AC power outlet after you have disconnected the camera. Contact your dealer or authorized service facility. Do not continue to use the camera as this may cause a fire or an electrical shock.
- On not place the camera in an unstable location such as on a wobbly table or sloping surface where the camera may fall or tip over and cause injury. If the camera has been dropped or damaged, turn the camera off and remove the batteries or AC power adapter. Contact your dealer or authorized service facility. Do not continue to use the camera as this may cause a fire or an electrical shock.
- © Do not insert or drop metallic or other foreign objects into the camera through access points such as the SD memory card slot. This may cause a fire or an electrical shock.
- O Do not attempt to modify this camera. Do not remove the camera casing. This may cause a fire or an electrical shock. Internal inspection and repairs should only be carried out by an authorized service facility.
- ⊗ Never operate this camera in any way while driving a vehicle. This may cause a traffic accident.

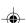

## **CAUTIONS**

- △ Do not place this camera in a location affected by oil fumes or steam, such as near a cooking stove or humidifier. This may cause a fire or an electrical shock.
- △ Do not leave this camera in a location subject to extremely high temperatures, such as in a sealed vehicle or in direct sunlight. Exposure to high temperatures may adversely affect the camera case and internal components and may cause a fire.
- △ Do not cover or wrap the camera or AC power adapter with a cloth or quilt. This may cause heat to build up and distort the camera case and cause a fire. Always use the camera and accessories in well-ventilated locations.
- △ Handle the camera carefully and do not expose the camera to shock or vibration. Handling the camera roughly may cause a malfunction.
- △ Do not use batteries other than those specified for use with your camera. Use of unsuitable batteries may result in the batteries splitting, or leaking and may cause a fire, injury, or soiling of the battery compartment.
- △ When placing the batteries into the camera, check the polarity markings on the batteries ( and + ) to ensure that the batteries are inserted correctly. Incorrect battery polarity will result in camera inoperability and may result in the batteries splitting or leaking and causing a fire, injury, or soiling of the battery compartment.
- ⚠ Remove the batteries if the camera will not be used for an extended period of time. The batteries may leak and cause
  a fire, injury or soiling of the battery compartment. If the batteries leak, clean and wipe the battery compartment
  carefully and install new batteries. Wash your hands carefully if you touch the battery fluid.

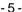

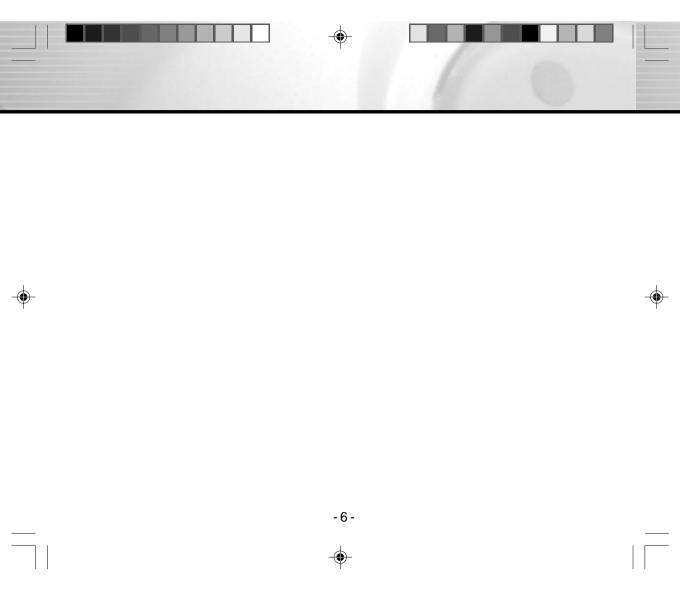

# **Contents**

| Introduction                                                                                                    |
|----------------------------------------------------------------------------------------------------|
| Overview 9<br>Package Contents 10                                                                                                    |
| Getting to Know the Camera                                                                                                    |
| Front View       11         Rear View       12         Mode Dial       13         LCD Monitor Icons       14                                                                          |
| Getting Started                                                                                                    |
| Installing Batteries                                                                                                    |
| Photography Mode                                                                                                    |
| Taking Pictures       23         Using the Viewfinder       23         Using the LCD Monitor       24         Using the Optical Zoom       24         Using the Digital Zoom       25 |

| Playback Mode                                                          |    |
|------------------------------------------------------------------------|----|
| Making Movies                                                          | 4  |
| Burst Photography)                                                     | 39 |
| Taking Photographs Continuously                                        | 00 |
| Taking Shots with the Automatic Exposure  Bracketing (AEB Photography) | 38 |
| Bulb Photography                                                       | 37 |
| Photography in the Full Manual Mode                                    |    |
| Photography in the Shutter Speed-priority Mode                         |    |
| Photography in the Aperture-priority Mode                              |    |
| Photography in the Program Mode                                        | 33 |
| Manual Settings                                                        |    |
| Taking Pictures Manually                                               |    |
| Changing the Focus                                                     |    |
| Mode)                                                                  | 28 |
| Jsing the Flash  [Faking Photographs in a Variety of Modes ([SCENE]    | 21 |
| Jsing the Self-timer                                                   |    |
|                                                                        |    |

| Playing Back Photographed Images                     | 42 |
|------------------------------------------------------|----|
| Playing Back Video Clips                             |    |
| Thumbnail Display                                    |    |
| Zoom Playback                                        | 45 |
| Slideshow Display                                    | 46 |
| Playback of Multi Image Pictures                     | 47 |
| Erasing Images                                       | 47 |
| Erasing Folders (All Images in a Folder/All Folders) | 48 |
|                                                      |    |

| Formatting an SD Memory Card         49           Reducing the Image Size (Resize)         50           Compressing Images         51           Print Information (DPOF)         52           Protecting Images         54 |
|----------------------------------------------------------------------------------------------------|
| DISP Button and LCD<br>Monitor Display 55                                                                                                    |
| In Photography Mode                                                                                                    |
| Menu Options                                                                                                    |
| Recording Menu         56           Playback Menu         59           Setup Menu         60                                                                                                    |
| Transferring Recorded Images/                                                                                                    |
| Video Clips to Your Computer                                                                                                    |
| Step 1: Installing the USB Driver                                                                                                    |
| <b>CAMERA SPECIFICATIONS</b>                                                                                                    |

### Introduction

## Overview

Your new digital camera delivers high quality, 2400 x 1600 resolution images using a 4.0 Megapixels CCD imager. Using either the optical viewfinder or the 1.6" TFT color image LCD monitor, you can compose images and then examine them in detail. An auto-flash sensor automatically detects the shooting (lighting) conditions and determines whether the flash should be used. This feature helps ensure that your images turn out right.

SD Memory card is a storage medium for saving images that you have photographed. Even if the camera's power is turned off, the images saved on the memory card are not erased.

In addition to still images, you can record short videos using the movie function. This camera can also serve as a PC camera, which allows you to videoconference with your co-workers, friends, and family face to face.

Images you have taken can be downloaded to your computer using the USB cable (USB driver required for Win 98 and Mac OS 8.6) You can enhance and retouch your images on your computer by using the provided editing software, or image editing software you may already own. You may share your images with your friends via e-mail, in a report, or on a website.

DPOF functionality allows you to print your images on a DPOF compatible printer by simply inserting the memory card.

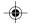

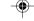

## Package Contents

Carefully unpack your camera and ensure that you have the following items:

Common Product Components:

- Digital Camera
- USB cable
- Video cable
- Software CD-ROM
- User's Manual
- Camera Strap

Common (Optional) Accessories:

- Memory card
- Camera pouch
- AC power adapter
- Batteries

Note:

Accessories and components vary by retailer.

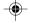

## Getting to Know the Camera

## Front View

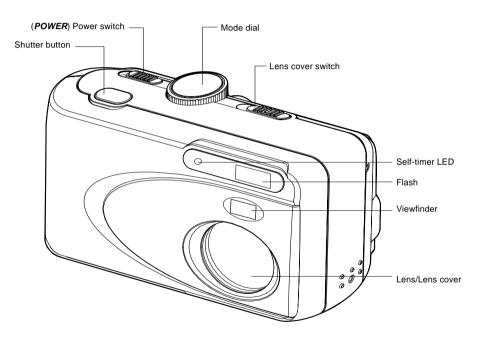

## Rear View

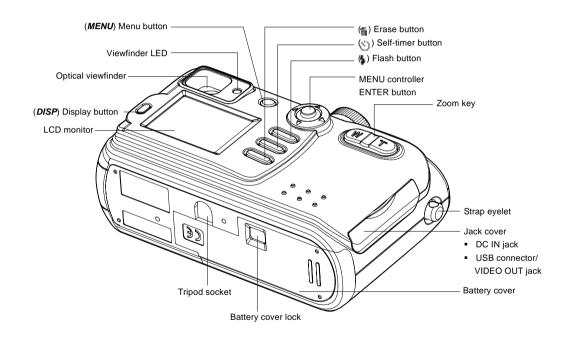

## Mode Dial

- Setup mode
- PC mode
- Playback mode
- Record mode
- 6 Manual record mode
- 6 Movie mode

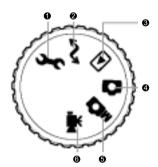

| Mode                 | Description                                                                                                    |
|----------------------|----------------------------------------------------------------------------------------------------|
| Setup mode           | Use this mode to choose your preferences on the camera's settings.                                                                          |
| PC mode              | Use this mode to transfer images to a computer.                                                                                             |
| Playback mode        | Use this mode to view your images/video clips. Slide show or thumbnail display for recorded images is also available in this mode.          |
| Record mode          | Use this mode to take still images.                                                                                                    |
| M Manual record mode | Use this mode to take still images by manually adjusting camera settings such as white balance, exposure, aperture value and shutter speed. |
| Movie mode           | Use this mode to record video clips.                                                                                                    |

## **LCD Monitor Icons**

### Record mode:

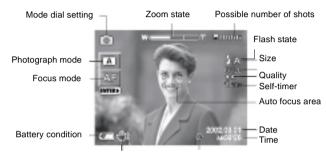

Slow shutter speed warning

AE (automatic exposure setting)

### Manual record mode:

Mode dial setting photography Zoom state Possible number of shots

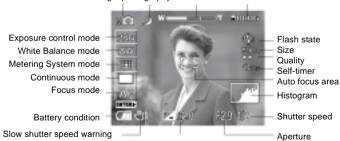

Exposure compensation

- 14 .

### Movie mode:

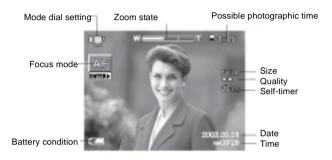

### Playback mode:

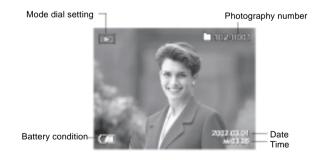

## Getting Started

You can use either 4 AA size batteries (Alkaline, Ni-MH) or an AC power adapter (optional accessory) to power the camera. Battery power is convenient for capturing images or video clips while an AC adapter power is useful when transferring images to your computer.

## **Installing Batteries**

- Unlock the battery cover lock ①.
- Pull open the battery cover in the direction of the open arrow ②.

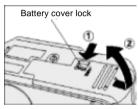

Insert the batteries, noting correct polarity (+ and -).

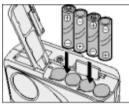

Close the battery cover ① firmly and move the battery cover lock in the direction of the Lock arrow ②.

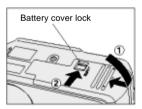

### Note:

- \* If the "CARD COVER LOCK IS RELEASED" message appears on the LCD monitor, please check the battery cover lock. Make sure it is locked in the direction of the Lock arrow.
- \* If you will not be using the batteries for an extended period of time, remove them from the camera to prevent leakage or corrosion.
- \* Never use manganese batteries.
- \* Never use batteries of different type (together) or mix old and new batteries.
- \* Avoid using batteries in extremely cold environments as low temperatures can shorten the battery life and reduce camera performance.

## Using an AC Power Adapter (optional accessory)

- Make sure the camera is turned off.
- Open the jack cover and connect one end of the AC power adapter to the jack labeled "DC IN".
- Connect the other end to an electrical outlet.

- \* Make sure to use only the AC power adapter specified for the camera. Damage caused by the use of an incorrect adapter is not covered under the warranty.
- \* Using an AC power adapter while transferring images to your computer prevents unexpected automatic power off of the camera.

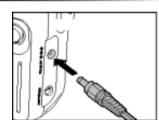

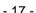

## Inserting an SD Memory Card (optional accessory)

SD memory card is a storage medium for saving images that you have photographed. Even if the camera's power is turned off, the images saved on the SD memory card are not erased. SD memory card can be repeated read and written.

- Make sure the camera is off.
- Unlock the battery cover lock.
- Pull open the battery cover in the direction of open arrow.
- ▲ Insert an SD memory card:
  - \* Firmly insert the SD memory card as far as it can go with the memory card electrodes (metal contacts) facing the front of the camera.
  - \* If the card cannot be inserted, check the orientation.

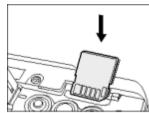

Glose the battery cover and move the battery cover lock in the direction of the Lock arrow.

To remove a memory card: Make sure the camera is off. Unlock the battery cover lock and open the battery cover. Press lightly on the edge of the memory card and it will eject.

#### Note:

To prevent valuable data from being accidentally erased from an SD card, you can slide the write protect tab (on the side of the SD memory card) to "LOCK".

To save, edit, or erase data on an SD memory card, you must unlock the card.

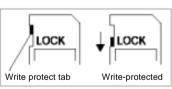

## Attaching the Hand Strap

To prevent accidental dropping of the camera, always use the strap. Attach the hand strap as follows:

▲ Thread the small loop of the hand strap through the strap eyelet on the camera.

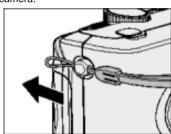

Pull the large loop through the small loop until the strap is firmly secured.

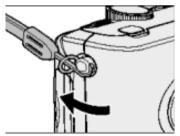

## Setting the Image Resolution and Quality

The resolution and quality settings determine the size and the compression ratio of your images and how many images can be stored on the SD memory card. The higher resolution and quality produce the large size and less compressed image but take up more space in memory.

Higher resolution and quality are recommended if you want to enlarge images. Lower resolution and quality take up less memory space, suitable for sharing images via e-mail or the Internet.

To change image resolution(size) and quality as follows:

### In the or mode:

- ♣ Press the MENU button.
- Press the ▼ button until the QUALITY is highlighted, and press the ▶ button.

LCD monitor displays the QUALITY menu.

- Press the ▲ or ▼ button to select STILL/MOVIE, and press the ▶ button. The size item is highlighted.
- Press the ▲ or ▼ button to select the size setting users desired to set, and press the ENTER button.

The quality item is highlighted.

- Fress the ▲ or ▼ button to select the quality setting users desired to set, and press the ENTER button.
- Press the ▲ or ▼ button until ox is highlighted, and press the ENTER button.

  These combinations are set and it returns to preview mode.

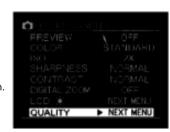

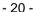

### In the 🚅 mode:

- Press the ▲ or ▼ button until the QUALITY is highlighted, and press the ▶ button. LCD monitor displays the QUALITY menu.
- Press the ▲ or ▼ button to select STILL/MOVIE, and press the ▶ button. The size item is highlighted.

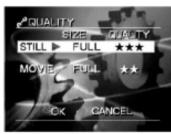

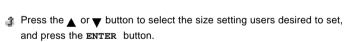

- The quality item is highlighted.
- Press the ▲ or ▼ button to select the quality setting users desired to set, and press the ENTER button.
- Fress the ▲ or ▼ button until ox is highlighted, and press the ENTER button. These combinations are set and it returns to SETUP MENU.

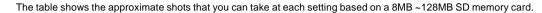

| <still image="" mode=""></still> | SD      | FULL |                   |     | HALF       |     |            | SMALL |             |        |
|----------------------------------|---------|------|-------------------|-----|------------|-----|------------|-------|-------------|--------|
| FULL size:                       | Memory  | ***  | **                | *   | ***        | **  | *          | ***   | **          | *      |
| 2400 x 1600 pixels               | Card    |      |                   |     |            |     |            |       |             |        |
| HALF size:                       | 8MB     | 4    | 6                 | 12  | 13         | 20  | 41         | 34    | 51          | 102    |
| 1200 x 800 pixels                | 16MB    | 9    | 14                | 28  | 30         | 45  | 90         | 75    | 112         | 225    |
| SMALL size:                      | 32MB    | 19   | 29                | 59  | 63         | 94  | 89         | 157   | 234         | 473    |
| 720 x 480 pixels                 | 64MB    | 40   | 60                | 121 | 129        | 193 | 387        | 322   | 484         | 968    |
|                                  | 128MB   | 81   | 122               | 244 | 261        | 391 | 783        | 652   | 978         | 1957   |
| <movie image="" mode=""></movie> | Quality | Mode | Compression Ratio |     | Image Size |     | Frame Size |       | Photography |        |
| Standard movie                   | -       |      |                   |     | _          |     |            |       | Time        | (secs) |
| photography time                 | FIN     | ΙE   | E 1/10            |     | FULL 1     |     | 16         | KB    | 30          |        |
| FULL size:                       | **      | *    | ★ 1/7             |     | HA         | LF  | 6 KB       |       | 90          |        |
| 320 x 240 pixels                 | NORI    | MAL  | 1/                | 14  | FU         | LL  | 11         | KB    | 4           | 5      |
| HALF size:                       | *       | *    | 1/                | 10  | HA         | LF  | 4,5        | KB    | 12          | 20     |
| 160 x 120 pixels                 | BAS     |      |                   |     | FULL       |     | 8 KB       |       | 60          |        |
|                                  | *       |      | 1/14              |     | HA         | LF  | 3          | KB    | 18          | 30     |

- \* To make the image smaller, it is more effective to reduce the size first and then reduce image quality.
- \* After you have taken a photograph, you can reduce its size and quality.
- \* The memory size of the image varies according to the subject.
- \* In movie mode, the size setting cannot be set to SMALL.

## **Photography Mode**

## **Taking Pictures**

Your camera is equipped with both an optical viewfinder and a 1.6" LCD monitor to compose images. Taking images using the optical viewfinder will conserve battery power. If your batteries are low, it is recommended that you only compose images by using the viewfinder. Using the LCD monitor, you can compose images more accurately, but at the cost of battery consumption.

### Using the Viewfinder

- Make sure that the SD memory card is correctly loaded.
- Slide the lens cover switch to position.
- Turn the camera on by sliding the POWER switch.
- Set the mode dial to the or the mode.
- Compose your shot in the viewfinder.
- Press the shutter button.
  - \* Pressing the shutter button down halfway adjusts the exposure, and pressing the shutter button down fully takes the shot.
  - \* When the focus and exposure are adjusted, the viewfinder LED lights.
  - \* The viewfinder LED flashes while image data is being recorded onto the SD memory card.

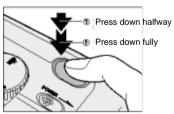

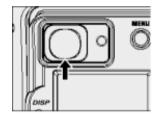

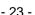

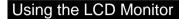

- Make sure that the SD memory card is correctly loaded.
- Slide the lens cover switch to position.
- Turn on the camera on by sliding the POWER switch.
- Set the mode dial to the 

  or the 

  mode.
- Turn on the LCD monitor by pressing the DISP button.
- Compose your shot.
- Press the shutter button.

#### Note:

- \* The LCD monitor darkens in strong sunlight or bright light. This is not a malfunction.
- \* Using the LCD monitor for an extended period of time will decrease the number of images you can take. To increase battery longevity, turn the LCD monitor off and use the viewfinder instead.

## Using the Optical Zoom

The lens moves during the zoom photography. Zoom photography allows you to take telephoto and wide-angle shots. The subject appears closer by pressing the  $\mathbf{T}$  button and appears farther away by pressing the  $\mathbf{W}$  button.

- Set the mode dial to the or the mode.
- Turn on the LCD monitor by pressing the DISP button.
- Compose the picture using the zoom key.
  - Pressing the zoom key(on the T button) zooms in on the subject, and enlarges the subject on the LCD monitor.
  - \* Pressing the zoom key(on the w button) provides a wider angle picture.
  - \* The lens position moves according to the zoom key setting.
- Press the shutter button.

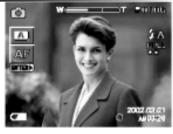

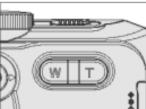

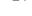

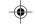

## Using the Digital Zoom

Using digital zoom, images appear closer. Whereas digital zoom is a compelling feature, the more an image is enlarged (zoomed), the more pixilated (grainier) the image will appear.

- Set the mode dial to the or the mode.
- Turn on the LCD monitor by pressing the DISP button.
- To enable the digital zoom:
  - a. Press the MENU button.
  - **b.** Press the ▲ or ▼ button to select **DIGITAL ZOOM**, and press the button.
  - $\mathtt{c}$  Press the  $\blacktriangle$  or  $\blacktriangledown$  button again to select  $\mathtt{on}$ , and press the  $\mathtt{ENTER}$  button.
  - d. Press the MENU button.
  - a To activate the digital zoom, press the zoom key(on the T button) completely and hold it until the image on the LCD monitor expands.

Optical zoom

1Xto 2.8X

Digital zoom

- \*The digital zoom photography is cancelled by pressing the DISP button to turn the LCD monitor off. On the LCD monitor display off status, the digital zoom photography is not possible as well.
- \* The digital zoom photography is not possible in the 16-frame multi mode.
- \* The zoom setting is automatically cancelled by either turning the camera off or the activation of the Auto Power Off function.

## Using the Self-timer

When the self-timer is used, the camera automatically takes a picture after the preset time (2 or 10 seconds). This allows you to get into the scene when taking group images.

- Secure the camera to a tripod or place it on a stable surface.
- Set the mode dial to the , mode.
- Press the S button.

When you toggle the self-timer button, the following are displayed in order on the LCD monitor:

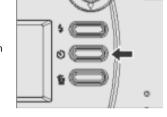

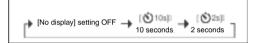

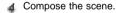

- Press the shutter button.
  - \* The self-timer function is activated.
  - \* The photograph is then taken after the preset time (2 or 10 seconds).
  - \* When photographs are taken using the LCD monitor, the count down is displayed.
  - \* To cancel the self-timer at any time, press the button.

- \* After an image is taken using self-timer, the self-timer mode is turned off.
- \* If you wish to take another image using the self-timer, repeat these steps.

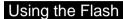

The flash is designed to function automatically when lighting conditions warrant the use of flash. You can take an image using a flash mode suitable to your circumstances.

Set the mode dial to the or mode.

Press the § button repeatedly until your desired flash mode appears.

When you toggle the flash button, the available flash modes are displayed in the following order.

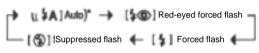

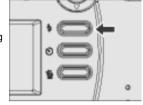

Compose the image and press the shutter button.

The table below will help choose the appropriate flash mode:

| Flash mode                   | Description                                                                                                    |
|------------------------------|----------------------------------------------------------------------------------------------------|
| Auto flash                   | The flash fires automatically according to the ambient lighting conditions. Select                                                                                                    |
| \$A                          | this mode for general photography.                                                                                                    |
| Red-eye Forced Flash         | The flash emits a precursor-flash before the main flash fires. This causes the pupil in the human eye to constrict, reducing the red-eye phenomenon. Select this                               |
|                              | mode when taking images of people and animals in low-light conditions.                                                                                                    |
| Forced Flash                 | The flash will always fire regardless of the surrounding brightness. Select this mode for recording images with high contrast (backlighting) and deep shadows.                                 |
| Suppressed Flash (Flash off) | The flash will not fire. Select this mode when taking images in a place where flash photography is prohibited, or when the distance to the subject is beyond the effective range of the flash. |

- \* In the mode, \$ A cannot be set.
- \* In the 🛕 , 💸 or 📰 mode, flash photography is not possible.
- \* In the \_ mode, flash photography is fixed to red-eye forced flash.
- \* In the mode, flash photography is fixed to forced flash.

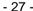

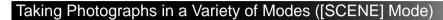

Set the appropriate scene mode from:  $_{\blacksquare}$ ,  $\underline{\blacksquare}$ ,  $_{\blacktriangle}$ ,  $_{\bigstar}$ ,  $\underline{\blacksquare}$  or  $_{\blacksquare}$ .

- Set the mode dial to the mode.
- Press the ENTER button.
  SCENE is displayed on the LCD monitor.

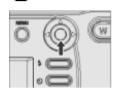

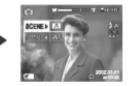

Press the ▶ button to display option menu, press the ▲ or ▼ button to select the desired option and press the ENTER button.

Pressing the ENTER button selects the setting. To cancel, press the button.

:Automatically adjusts the focus and exposure setting

.Portrait

:Landscape

Sports:

■★ :Night

:16-frame multi

Press the ENTER button.

The camera is ready to take photographs.

Compose the picture and press the shutter button.

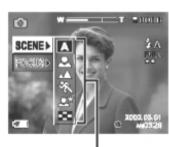

Options

The table below will help choose the appropriate scene mode:

| The table below will help choose the appropriate scene mode. |                                                                         |  |  |  |  |
|--------------------------------------------------------------|-------------------------------------------------------------------------|--|--|--|--|
| Scene mode                                                   | Description                                                             |  |  |  |  |
| Automatically adjust focus and                               | The camera automatically adjusts the focus and exposure settings to     |  |  |  |  |
| exposure settings                                            | take photographs.                                                       |  |  |  |  |
| Portrait 🚣                                                   | Select this option to make people stand out with the background out-    |  |  |  |  |
|                                                              | of-focus.                                                               |  |  |  |  |
| Landscape 📥                                                  | Select this option to take photographs of distant scenery or landscape. |  |  |  |  |
| Sports **                                                    | Select this option to take photographs of fast-moving subjects.         |  |  |  |  |
| Ninte At                                                     | Select this option to take photographs of people against a dusk or      |  |  |  |  |
| Night ***                                                    | night-time background.                                                  |  |  |  |  |
| 16-frame multi                                               | This mode takes 16 shots continuously at 0.13 second intervals (7.5     |  |  |  |  |
|                                                              | frames/second). The 16 photographed images are saved as on image.       |  |  |  |  |
|                                                              | (FULL size: 2400 x 1600 pixels). This mode is effective for             |  |  |  |  |
|                                                              | continuously photographing moving subjects.                             |  |  |  |  |

## **Changing the Focus**

- $_{1\!\!1}$  Set the mode dial to the  $_{1\!\!1},_{1\!\!1}$  or  $_{1\!\!1}$  mode.
- Press the ENTER button.
- $\clubsuit$  Press the  $\blacktriangle$  or  $\blacktriangledown$  button to select FOCUS.
- Press the 

  button to display option menu, press the 

  or 

  button to select the desired setting and press the ENTER button.

   Press the 

  or 

  vertical transfer or 

  vertical transfer or 

  vertical transfer or 

  vertical transfer or 

  vertical transfer or 

  vertical transfer or 

  vertical transfer or 

  vertical transfer or 

  vertical transfer or 

  vertical transfer or 

  vertical transfer or 

  vertical transfer or 

  vertical transfer or 

  vertical transfer or 

  vertical transfer or 

  vertical transfer or 

  vertical transfer or 

  vertical transfer or 

  vertical transfer or 

  vertical transfer or 

  vertical transfer or 

  vertical transfer or 

  vertical transfer or 

  vertical transfer or 

  vertical transfer or 

  vertical transfer or 

  vertical transfer or 

  vertical transfer or 

  vertical transfer or 

  vertical transfer or 

  vertical transfer or 

  vertical transfer or 

  vertical transfer or 

  vertical transfer or 

  vertical transfer or 

  vertical transfer or 

  vertical transfer or 

  vertical transfer or 

  vertical transfer or 

  vertical transfer or 

  vertical transfer or 

  vertical transfer or 

  vertical transfer or 

  vertical transfer or 

  vertical transfer or 

  vertical transfer or 

  vertical transfer or 

  vertical transfer or 

  vertical transfer or 

  vertical transfer or 

  vertical transfer or 

  vertical transfer or 

  vertical transfer or 

  vertical transfer or 

  vertical transfer or 

  vertical transfer or 

  vertical transfer or 

  vertical transfer or 

  vertical transfer or 

  vertical transfer or 

  vertical transfer or 

  vertical transfer or 

  vertical transfer or 

  vertical transfer or 

  vertical transfer or 

  vertical transfer or 

  vertical transfer or 

  vertical transfer or 

  vertical transfer or 

  vertical transfer or 

  vertical transfer or 

  vertical transfer or 

  vertical transfer or 

  vertical transfer or 

  vertical transfer or 

  vertical transfer or 

  vertical transfer or 

  vertical transfer or 

  vertical transfer or 

  vertical transfer or 

  vertical transfer or 

  vertical transfer or 

  vertica

AF: Normal focus

: Macro focus

1m : The camera will focus on the subjects in a distance of 1m to take photos

3m: The camera will focus on the subjects in a distance of 3m to take photos

The camera will focus on the subjects in a distance of infinity to take photos

Compose the picture and press the shutter button.

### Note:

The macro photography mode is used when the distance to the subject is between 10cm at wide to infinity.

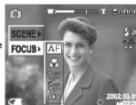

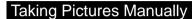

You can manually adjust settings such as exposure control, white balance, metering system, continuous photography mode, and take photographs at these settings.

- Set the mode dial to the mode.
- Press the ENTER button.
  The manual setting items are displayed.

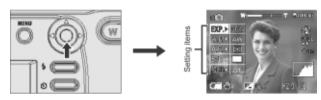

- Press the ▲ or ▼ button to select the setting item.
- Press the button to display option menu, press the ▲ or ▼ button to select the desired setting and press the ENTER button.

Pressing the ENTER button selects the setting. To cancel, press the ◀ button.

**EXP.**: Exposure control

w.B.: White balance

A.E.: Metering system

s/c: Single, continuous or AEB mode

FOCUS: Focus mode setting

Fress the ENTER button.

The camera is ready to take photographs.

Compose the picture and the shutter button.

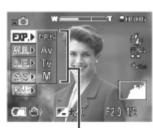

Set values

## Manual Settings

### **Exposure Control (EXP.)**

There are 4 available options: PRG: Program mode (default)

Av: Aperture-priority mode

Tv: Shutter speed-priority mode

м: Full manual mode

### White Balance (W.B.)

The camera determines the white balance by averaging the various kinds of lights that actually enters the lens. A user can set in advance the white balance when taking photographs under specific lighting conditions.

A w : Automatic white balance mode

: Daylight mode

: Cloudy mode

: Bluish fluorescent light mode

: Reddish fluorescent light mod

: Incandescent light mode

### Metering System (A.E.)

The camera calculates the exposure level before a photograph is taken.

### : Multi metering mode

The exposure is measured and calculated for the entire area of the screen. By dividing the entire area of the screen, the exposure level for each unit is calculated. A well balanced exposure can be obtained.

### ■ : Spot metering mode

The exposure is measured in a very small area at the center of the screen. It is possible to calculate the exposure of a subject without being affected by the surrounding environment.

### Single, Continuous or AEB Photography Mode (S/C)

: 1 shot mode

### : Burst mode

In this mode, photographs are taken continuously at a maximum speed of 0.8 second intervals. The maximum number of photographs that can be taken continuously is 3 photographs. Images are not recorded directly to storage media but arestored temporarily within the buffer memory. After photography is finished, check the images and record the selected ones to storage media.

### **AEB: Automatic Exposure Bracketing**

In this mode, the camera takes three consecutive pictures in the order of standard exposure, overexposure and underexposure compensation.

### Focus Mode (FOCUS)

Refer to section in this manual titled Changing the Focus for further detail.

## Photography in the Program Mode

The camera automatically adjusts the shutter speed and the aperture value according to the brightness of an object. It is possible to change the white balance and the metering system in program mode.

- Set the mode dial to the mode.
- Press the ENTER button.
  The manual setting items are displayed.
- Press the ▲ or ▼ button to select EXP...
- Press the ▶ button to display option menu, press the ▲ or ▼ button to select PRG and press the ENTER button.
- Fress the ENTER button.
- Compose the picture and press the shutter button.

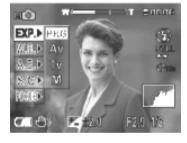

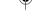

## Photography in the Aperture-priority Mode

In this mode, photographs are taken with the priority given to aperture. The camera automatically sets the shutter speed according to the aperture.

A small aperture value produces a portrait photo with an out-of-focus background. The smaller the aperture value, the more out-of-focus the background becomes.

A large aperture value produces sharp images on both close objects and distant objects like landscapes. The larger the aperture value, the larger the area for sharp images.

- Set the mode dial to the mode.
- Press the ENTER button.

The manual setting items are displayed.

- Press the ▲ or ▼ button to select EXP...
- Press the button to display option menu, press the ▲ or ▼ button to select Av and press the ENTER button.
- Fress the ENTER button.
- Press the ▲ or ▼ button to adjust the aperture value.

The setting range is follows:

F8.0/F6.8/F5.6/F4.8/F4.0/F3.4/F2.9

The aperture value and the shutter speed corresponding to that value are displayed on the LCD monitor.

Press the  $\blacktriangle$  button to decrease the aperture size and press the  $\blacktriangledown$  button to increase the aperture size. The larger the F value, the smaller the aperture size becomes and vice versa.

Press the  $\blacktriangleleft$  or  $\blacktriangleright$  button to change the exposure compensation values.

Compose the picture and press the shutter button.

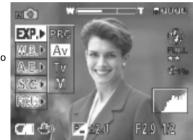

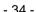

## Photography in the Shutter Speed-priority Mode

In this mode, photographs are taken with the priority given to shutter speed. The camera automatically sets the aperture value according to the shutter speed.

A fast shutter speed produces a photograph that looks as if a moving subject is still.

A slow shutter speed produces as photograph that makes you feel that it is flowing.

- Set the mode dial to the mode.
- Press the ENTER button.

The manual setting items are displayed.

- Press the ▲ or ▼ button to select EXP.
- Press the ▶ button to display option menu, press the ▲ or ▼ button to select Tv and press the ENTER button.
- Press the ENTER button.
- Press the ▲ or ▼ button to adjust the shutter value.

The setting range is follows:

1/1000, 1/750, 1/500, 1/350, 1/250, 1/180, 1/125, 1/90, 1/60, 1/45, 1/30, 1/20, 1/15, 1/10, 1/8, 1/6, 1/4, 1/3, 1/2, 0"7, 1", 1"5, 2", 3", 4", 6", 8", 10" 15".

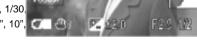

The aperture value and the shutter speed corresponding to that value are displayed on the LCD monitor.

Press the ▲ button to increase the shutter speed and press the ▼ button to decrease the aperture size.

Press the 
or 
button to change the exposure compensation values.

Compose the picture and press the shutter button.

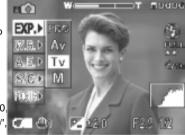

## Photography in the Full Manual Mode

Set the aperture and shutter speed values separately before taking a photograph.

- Set the mode dial to the mode.
- Press the ENTER button.
  The manual setting items are displayed.
- Press the ▲ or ▼ button to select EXP...
- Press the button to display option menu, press the ▲ or ▼ button to select M and press the ENTER button.
- Press the ENTER button.
- Press the ▲ or ▼ button to adjust the aperture value, and press the ◄ or ▶ button to set the shutter speed value separately are also possible.
- Compose the picture and press the shutter button.

- \* When pressing the ◀ or ▶ button in the full manual mode, the shutter speed is adjusted, but the exposure compensation setting is not possible. However the exposure value is displayed on the LCD monitor. When the exposure value is displayed in red, it shows over- or under-exposure. It is recommended that the shutter speed and the aperture value be adjusted to obtain the proper level of exposure.
- \* If the aperture value is set to F2.9 (increased aperture size), the shutter speed 1/1000 second is not available.

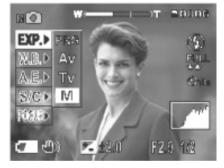

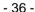

## **Bulb Photography**

This mode is used for taking subjects that require several seconds to photograph such as firework displays at night. When using this mode, be sure to use a tripod to keep the camera stable and prevent distortion of images.

- Set the mode dial to the mode.
- Press the ENTER button.
  The manual setting items are displayed.
- Press the ▲ or ▼ button to select EXP...
- Press the 

  button to display option menu, press the 

  or 

  button to select 

  or 

  v and press the 

  enter button.
- Fress the ENTER button.
- Press the ▲ or ▼ button (in Tv mode) or the ◀ or ▶ button (in M mode) to adjust the shutter speed to 0.7 second or longer, icon is displayed on the LCD monitor.
- Compose the picture and press the shutter button.

The camera takes the picture at the set exposure time.

During the exposure, the viewfinder lamp turns orange. It takes about twice the set time to complete taking the photograph due to processing of the captured image.

#### Note:

- \* Flash photography and burst photography are not possible.
- \* The image taken in the bulb photography mode may be blurred.

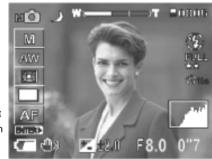

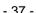

# Taking Shots with the Automatic Exposure Bracketing (AEB Photography

When it is difficult to determine the necessary exposure compensation, this mode will automatically set the camera to photograph three consecutive pictures in -0.5, 0 and +0.5 compensation.

- Set the mode dial to the mode.
- Press the ENTER button.
  The manual setting items are displayed.
- Press the ▲ or ▼ button to select s/c.
- Press the ▶ button to display option menu, press the ▲ or ▼ button to select AEB and press the ENTER button.
- Fress the ENTER button.
  The camera is ready to take photographs.
- Compose the picture and press the shutter button.

  The camera will automatically take a picture in the order of standard exposure, overexposure (+0.5) and underexposure (-0.5) compensation.

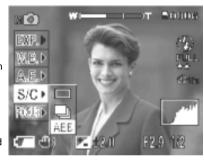

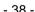

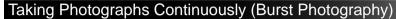

In this mode, photographs are taken continuously at a maximum speed of 0.8 second intervals.

The maximum number of photographs that can be taken continuously is three photographs.

Images are not recorded directly to SD Memory Card but are stored temporarily within the buffer memory. After photography is finished, check the images and record the selected ones to SD Memory Card.

- Set the mode dial to the mode.
- Press the ENTER button.
- The manual setting items are displayed.

  ♣ Press the ▲ or ▼ button to select s/c.
- Press the ▶ button to display option menu, press the ▲ or ▼ button to select ▶ and press the ENTER button.
- Fress the ENTER button.

The camera is ready to take photographs.

Compose the picture and press the shutter button. The maximum number of photography that can be taken continuously is three.

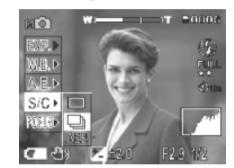

If you release the shutter button before the camera captures three images, the camera will stop taking pictures at that point. After photography is finished, the LCD monitor automatically turns on.

- Press the 

  or 

  button to verify the image.
  - You will be allowed to choose which image to save before it is recorded to the SD memory card.
- Press the ▲ or ▼ button to select the recording method.
  The camera is set to erase all images immediately after photography.
- : This setting is for saving and erasing the selected image.
  - Press ✓ or ▶ button to select the image, and press the ENTER button.

The red  $_{\phi'}$  mark appears under the selected image. To cancel selection of the image, press the **ENTER** button again.

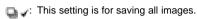

Press the ENTER button.

All images are selected, and all images with 🐞 turns into a red 🤳

This item cannot be selected if there is not enough space on the SD memory card.

This setting is for erasing all images.

Press the ENTER button.

The image is saved or erased, and the camera is then ready to take photographs.

## Note:

Self-timer photography and flash photography are not possible.

# Making Movies

The movie mode allows you to record video clips without voice recording. The camera shows the preview image on the LCD monitor.

- Set the mode dial to the mode.
- Compose the picture.
- Press the shutter button to start recording a video clip. To stop recording, press the shutter button again.

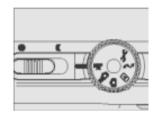

#### Note:

- \* Flash photography is not possible.
- \* The image size is displayed on the LCD monitor becomes FULL (320 x 240) or HALF (160 x 120). The movie made in FULL size is displayed on the entire LCD monitor, and that made in HALF size is displayed in the center of the screen.

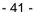

# **Playback Mode**

# Playing Back Photographed Images

Playback photograph still images one image at a time.

▲ Set the mode dial to the 

→ mode.

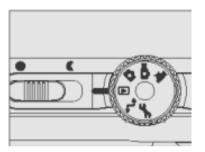

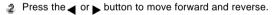

The ▶ button to advance to next frame, and the ◄ button to go back one frame.

Press the ENTER button, nine images are displayed simultaneously.

#### Note:

Images can be rotated by pressing the ▲ or ▼ button during the playback.

Pressing the  $\blacktriangle$  button rotates an image counterclockwise, and pressing the  $\blacktriangledown$  button rotates it clockwise.

# Playing Back Video Clips

Playback video clips that you have recorded. The movies made in FULL size are displayed on the entire LCD monitor, and those made in HALF size are displayed in the center of the screen.

- Set the mode dial to the 
   mode.
- Press the 

  or 

  button to select the video clip to playback.

A user can control playback movie file as the following table.

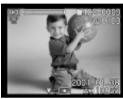

|          | During Playback                                                                                                    | During Pause                                                                                                    | During Stopping |
|----------|----------------------------------------------------------------------------------------------------|----------------------------------------------------------------------------------------------------|-----------------|
| •        | 2x-speed playback  * 2x-speed playback is performed for the duration the ▶ button is held down.                                                                                        | 1-frame feed  * Each press of the ▶ button feeds the image by one frame.  * 1-frame feed is continued for the duration the ▶ button is held down.                    |                 |
| •        | Reverse playback 2x-speed playback * Press the \$\Pi\$ button starts a reverse playback * Playback becomes 2x-speed reverse playback for the duration the \$\Pi\$ button is held down. | Reverse 1-frame feed  * Each press of the ■ button feeds the image in reverse by one frame.  * 1-frame feed is continued for the duration the ■ button is held down. |                 |
| <b>A</b> | Pause                                                                                                    | Canceling pause                                                                                                    | Playback        |
| ▼        | The display ret                                                                                                    | Stop<br>turns to start of the movie.                                                                                                    |                 |
| ENTER    | Stop<br>The display returns to thumbnail playback.                                                                                                    |                                                                                                    |                 |

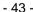

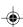

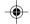

# Thumbnail Display

This function allows you to view 9 thumbnail images on the LCD monitor at the same time, which can quickly search for the image that you want.

- Set the mode dial to the mode.
- Press the ENTER button.
  Nine images are displayed simultaneously.

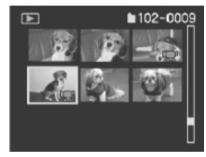

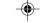

- $\blacksquare$  Press the  $\triangle$ ,  $\nabla$ ,  $\blacktriangleleft$  or  $\blacktriangleright$  button to select the image to displayed at regular size.
- Press the ENTER button.
  The selected image is displayed at its regular size.

## Zoom Playback

This mode allows you to enlarge your image on the selected portion of the image to check for small details. Movies and images photographed in the multi mode cannot be displayed using the zoom playback feature.

- Set the mode dial to the 
   mode.
- Press the 

  or 

  button to select the frame you want to enlarge.
- Adjust the zoom ratio by the zoom key. Pressing the zoom key (on the T button) will enlarge the image.

To return to normal magnification, press the zoom key (on the  ${\bf w}$  button).

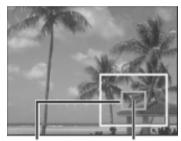

Entire image Current position of enlargement

The image is displayed enlarged, and a white frame and green frame are displayed on the LCD monitor. The white frame indicates the entire image, while the green frame shows the location of the currently enlarged area.

- $\blacktriangleleft$  Press the  $\blacktriangle$ ,  $\blacktriangledown$ ,  $\blacktriangleleft$  or  $\blacktriangleright$  button to select the area to enlarge.
- To return to regular display, press the ENTER button.

## Slideshow Display

Slideshow function enables you to play your images back in order automatically, which is very useful and convenient for checking recorded images and for presentations.

- Set the mode dial to the mode.
- Press the MENU button.
  The playback menu is displayed.
- Press the 

  or 

  or 

  or 

  button to select SLIDE SHOW and press the button.

The slideshow starts and the  $\equiv$  icon is displayed on the LCD monitor.

You can view the image displayed on the LCD monitor one by one with three seconds interval.

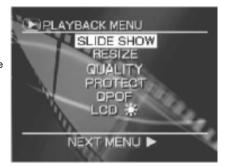

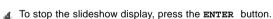

#### Note:

The Auto Power Off function does not operate during the slideshow.

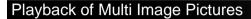

Automatically playback the 16 images photographed in the multi photography mode.

- Set the mode dial to the mode.
- Press the 

  or 

  button to select the images photographed in the multi photography mode.

  You can also select the images by the same operation as for thumbnail display.
- Press the zoom key (on the T button) to begin playback. Automatic playback begins.

## **Erasing Images**

Erase one image at a time.

Set the mode dial to the , , , or , or , mode.

When the mode is selected, press the or button to select the image to be erased.

When the , , or , mode is selected, only the last recorded image can be erased.

Press the button.

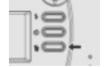

Press the ▲ or ▼ button to select ☐, and press the ENTER button.

This erases the image and returns to the previous mode. To cancel erasing the image, select ☐ and press the ENTER button.

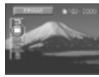

#### Note:

- \* Images cannot be erased when they are protected or when the SD memory card is write-protected.
- \* When PROTECTED is displayed on the LCD monitor, cancel the protection or remove the DPOF write-protection.

# Erasing Folders (All Images in a Folder/All Folders)

Erase selected folders and all contents currently recorded to the SD memory card loaded on the your camera. There are two ways of erasing images, by individual folders or by the all folders.

The folder to be erased differs according to the position of the mode dial.

In mode: Folder of images currently being played back.

In , , or mode: Folder of images currently being photographed.

- Press the button for two seconds.
- Press the ▲ or ▼ button to select □ or □, and press the ENTER button.
  - Erases images in the currently selected folder and folders.
  - : Erases all images recorded on the SD memory card.

To cancel erasing the image, select  $\equiv$  and press the ENTER button.

When **IMAGE** is displayed after all folders have been erased (unless the SD memory card contains protected images).

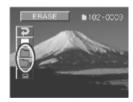

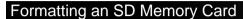

This function erases all images card and reformats the SD memory card loaded in your camera. Protected images are also erased. SD memory card cannot be formatted if it write-protected.

- $\blacksquare$  Set the mode dial to the  $\blacksquare$ ,  $\blacksquare$  or  $\blacksquare$  mode.
- Press the button for two seconds.
- Press the ▲ or ▼ button to select ☐ and press the ENTER button.

To cancel formatting, select and press the ENTER button.

To cancel the resetting of image numbers, select CANCEL.

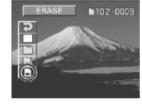

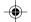

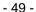

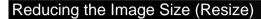

Change FULL size (2400 x 1600 pixels) images to HALF size (1200 x 800 pixels), and further to SMALL size (720 x 480 pixels). Resizing a previously saved image when the SD memory card has run out of the storage space during photography increases space on the memory card so that you can continue taking photographs. The following images cannot be resized:

- \* SMALL image size
- \* Images taken with other camera
- \* Images taken in the multi photography mode
- \* Protected images
- \* Movies
- \* Images cannot be resized when the SD memory card is write-protected
- Set the mode dial to the mode.
- Press the MENU button.
- Press the ▲ or ▼ button to select RESIZE and press the ▶ button. The RESIZE menu is displayed.
- ♣ Press the ♠ or ▶ button to select the image and press the ENTER button to set the image size.

  The current image size is displayed under the image.

Each press of the ENTER button changes the icons as follows:

: HALF size

: SMALL size

To cancel the selection, press the ENTER button again.

Press the 
 or 
 button to select EXECUTE and press the ENTER button.

To quit resizing, select CANCEL and press the ENTER button.

When resizing ends, the screen returns to the PLAYBACK MENU.

#### Note:

It is possible to reduce the size of an image. It is not possible to increase the size of an image, or to restore size after it has been decreased.

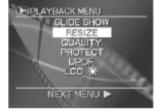

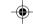

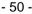

## Compressing Images

Compress images down to half of their size or more, overwrites an old size image with a newly compressed image. Compressing a previously saved image when the SD memory card has run out of the storage space during photography increases space on the memory card so that you can continue taking photographs.

The following images cannot be resized:

- (BASIC) quality images
- \* Images taken with other camera
- \* Protected images
- \* Movies
- \* Images cannot be resized when the SD memory card is write-protected
- Set the mode dial to the pm mode.
- Press the **MENU** button.
- Press the ▲ or ▼ button to select QUALITY, and press the ▶ button. The QUALITY menu is displayed.
- The current image size is displayed under the image.

Each press of the ENTER button changes the icons as follows:

. NORMAL : BASIC

To cancel the selection, press the **ENTER** button again.

Fress the ▲ or ▼ button to select EXECUTE and press the ENTER button. To quit compression, select CANCEL and press the ENTER button. When compression ends, the screen returns to the PLAYBACK MENU.

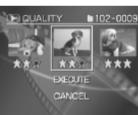

NEXT MENU ▶

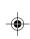

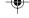

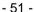

## Print Information (DPOF)

DPOF is the abbreviation for Digital Print Order Format, which allows you to embed printing information on your memory card. You can select the pictures to be printed and how many prints to make by using the DPOF menu in the camera and insert the memory card to the card compatible printer. When the printer starts printing, it will read the embedded information on the memory card and print the specified images.

- Set the mode dial to the mode.
- Press the MENU button.
- $\blacksquare$  Press the  $\blacktriangle$  or  $\blacktriangledown$  button to select **DPOF**, and press the  $\blacktriangleright$  button.
- $\blacksquare$  Press the  $\blacksquare$  or  $\blacktriangledown$  button to select SELECT IMAGE and press the ENTER button.
- Fress the ▲ or ▼ button to select SELECT or ALL and press the ENTER button. SELECT: Set one image at a time. ALL: Set all images at once.

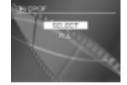

- Set the number of prints and date.
  - a. Press the 

     or 

     button, and press the 
     or 

     button to set the number of copies.
  - b. When you have finished this setting, press the ENTER button.

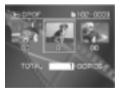

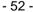

The DATE screen is displayed.

- c. Press the ▲ or ▼ button to select YES or NO , and press the ENTER button. If you want to print the date, select YES and press the ENTER button. The message "CREATE DPOF FILE?" is displayed.
- Press the ▲ or ▼ button to select EXECUTE and press the ENTER button.
  The DPOF information file is created, and the screen returns to the initial display when the operation ends.

To continue this setting, selects CHANGE SETTINGS.

To quit setting without creating a DPOF file, select CANCEL and press the ENTER button.

To end the setting, press the ▲ or ▼ button to select END and press the ENTER button.

To cancel confirmation, proceed to Step 9.

Select the desired operation.

CONFIRM: Confirm the settings.

- a. Press the ▲ or ▼ button to select CONFIRM, and press the ENTER button.
- b. After confirming the settings, press the ENTER button.
- c. Select END and press the ENTER button.

CLEAR ALL: Clear all the settings.

- a. Press the ▲ or ▼ button to select CLEAR ALL, and press the ENTER button.
- b. To clear all settings, select **EXECUTE** and press the **ENTER** button.
- c. To remove the write-protection, select YES and press the ENTER button.
- d. Select END and press the ENTER button

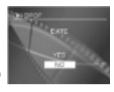

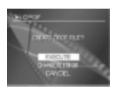

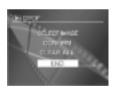

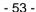

# Protecting Images

This feature prevents images from being erased.

- Set the mode dial to the mode.
- Press the MENU button.
- Press the ▲ or ▼ button to select PROTECT, and press the ▶ button.
  The PROTECT menu is displayed.

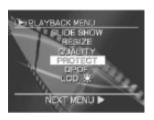

Press the 

or 

button to select the desired image to protect and press the ENTER button.

This fixes the image to be protected, and icon is displayed under the image.

To cancel the selection, press the ENTER button.

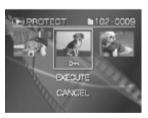

Fress the ▲ or ▼ button to select EXECUTE and press the ENTER button.

Select CANCEL if you want to cancel the setting, and press the ENTER button.

#### Note:

To remove the protection, carry out Steps 1 to 3 and press the ◀ or ▶ button to select the desired image to unprotect and press the ENTER button.

The icon under the image changes to rail icon. To confirm the setting, follow Step 5.

# **DISP Button and LCD Monitor Display**

## In Photography Mode ( , , M or )

Each press of the DISP button switches the display format as follows:

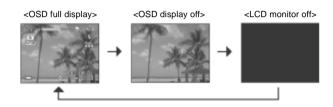

#### Note:

In the movie mode and the macro photography mode, the LCD monitor cannot be turned off.

## In Playback Mode (p)

Press the 

or 

button to select image.

Each press of the DISP button switches the display format as follows:

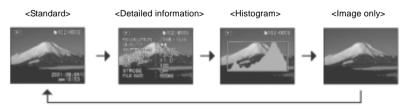

#### Note:

When playing back the movie image, switching is between <standard> and <image only>.

# **Menu Options**

## Recording Menu

This menu is for the basic settings to be used in the , , or photography modes. To do this, press the MENU button and then scroll through the options by using the or button, and press the button.

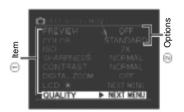

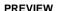

By enabling preview, you can temporarily view the image on the LCD monitor as soon as you take a picture.

OFF: Do not display preview

on: Display preview

Choose the desired selection by using the ▲ or ▼ button, and press the ENTER button.

Note:

This setting is not available in the mode.

## **COLOR**

Set the color of the image to be photographed.

STANDARD: Standard color

VIVID: Vivid color

MONOCHROME: Black and white

SEPIA: Sepia

Choose the desired selection by using the ▲ or ▼ button, and press the ENTER button.

#### ISO

Set the color mode and photographic sensitivity at which the image is to be recorded.

NORMAL: Equivalent to color ISO 100

2x: High-sensitivity photography equivalent to color ISO 2004x: High-sensitivity photography equivalent to color ISO 400

Choose the desired selection by using the ▲ or ▼ button, and press the ENTER button.

#### Note:

This setting is not available in the mode.

## **SHARPNESS**

Set the level of the image sharpness.

NORMAL: Leave the image detail as captured

SOFT: Soften the edge of the image detail for the special effects

HARD: Sharpen the edge of the image detail

Choose the desired selection by using the ▲ or ▼ button, and press the ENTER button.

#### Note:

This setting is not available in the mode.

#### CONTRAST

Set the contrast of the image to be photographed.

NORMAL: Automatic (standard) setting

**STRONG**: Strong contrast

**SOFT**: Soft contrast

Choose the desired selection by using the  $\blacktriangle$  or  $\blacktriangledown$  button, and press the **ENTER** button.

## **DIGITAL ZOOM**

You can take digital zoom shots by activating the digital zoom.

ON: Enable digital zoom
OFF: Disable digital zoom

Choose the desired selection by using the ▲ or ▼ button, and press the ENTER button.

## LCD

Adjust the brightness of the LCD monitor.

[-5]~[+5]

Choose the desired selection by using the ₄ or ▶ button, and press the ENTER button.

## **QUALITY**

Set the size (number of pixels) and quality (compression ratio) of the image to be photographed.

Refer to section in this manual titled setting the Image Resolution and Quality (in the or mode) for further detail.

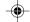

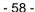

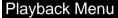

In the  $\blacksquare$  mode, you can use the playback menu to automatically display your images one by one or resizing the captured images, etc. To do this, press the  $\blacksquare$  button and then scroll through the options by using the  $\blacksquare$  or  $\blacktriangledown$  button, and press the  $\blacksquare$  button.

#### SLIDE SHOW

Refer to section in this manual titled Slideshow Display for further detail.

## **RESIZE**

Refer to section in this manual titled Reducing the Image Size (Resize) for further detail.

## **QUALITY**

Refer to section in this manual titled Compressing Images for further detail.

#### **PROTECT**

Refer to section in this manual titled Protecting Images for further detail.

## **DPOF**

Refer to section in this manual titled Print Information (DPOF) for further detail.

## LCD

Refer to LCD in Recording Menu.

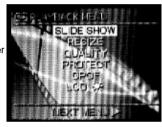

## Setup Menu

You can select your preferences on the camera settings in the  $\preset$  mode. To do this, scroll through the options by using the  $\preset$  button, and press the  $\preset$  button.

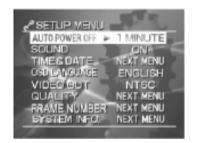

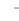

#### **AUTO POWER OFF**

This setting allows you to set the time when the camera turns off automatically. To return to the normal state after the Auto Power Off has been executed, slide the **POWER** switch to turn on the camera's power.

- 1 MINUTE: If no operation is carried out for 1 minute, Auto Power Off is activated
- 2 MINUTES: If no operation is carried out for 2 minutes, Auto Power Off is activated
- 3 MINUTES: If no operation is carried out for 3 minutes, Auto Power Off is activated

Choose the desired selection by using the  $\blacktriangle$  or  $\blacktriangledown$  button, and press the **ENTER** button.

#### Note:

This function is not activated during the slideshow display or in the PC mode(t,).

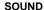

Camera sounds each time you press the camera button if this function is enabled.

on: Sound the beep tone according to the operating state or operation

OFF: Does not sound the beep tone in any state

Choose the desired selection by using the  $\blacktriangle$  or  $\blacktriangledown$  button, and press the **ENTER** button.

## **TIME & DATE**

Set the date and time.

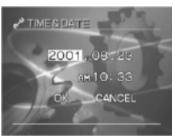

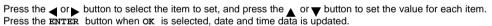

#### **OSD LANGUAGE**

Set the on-screen display language.

ENGLISH, JAPANESE, FRANÇAIS, DEUTSCH, SPANISH.

Choose the desired selection by using the  $\blacktriangle$  or  $\blacktriangledown$  button, and press the **ENTER** button.

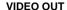

Set the video output system according to the country in which your camera used.

NTSC: NTSC system PAL: PAL system

Choose the desired selection by using the  $\blacktriangle$  or  $\blacktriangledown$  button, and press the **ENTER** button.

#### **QUALITY**

Set the size (number of pixels) and quality (compression ratio) of the image to be photographed.

Refer to section in this manual titled Setting the Image Resolution and Quality (in the 🚅 mode) for further detail.

#### FRAME NUMBER

Set whether or not to reset the image number when you take photographs.

EXECUTE: Reset the image number

CANCEL: Does not reset the image number

Press the ▲ or ▼ button to select **EXECUTE**, and press the **ENTER** button.

Note:

Resetting of images is only supported for still images.

#### SYSTEM INFO

Set whether or not to restore all settings to the original status.

Press the ▲ or ▼ button to select the item, and press the ENTER button.

FIRMWARE VER. : Display the firmware version of this camera

CARD INFO. : Display the SD memory card information

**RESET**: Return to their default settings

CANCEL: Retain the current settings

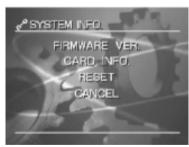

# Transferring Recorded Images/Video Clips to Your Computer

To transfer images/video clips from the camera to your computer, follow these steps:

Step 1: Installing the USB driver

Step 2: Connecting the camera to your computer

Step 3: Downloading images/video clips

## System Requirements (Windows)

Pentium 166 MHz or higher Windows 98/98SE/Me/2000/XP 32MB (64MB RAM recommended) 128 MB hard disk space CD-ROM drive An available USB port

## System Requirements (Macintosh)

PowerPC G3/G4 OS 8.6 or later 32MB (64MB RAM recommended) 128 MB hard disk space CD-ROM drive An available USB port

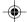

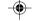

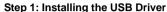

The USB driver on the CD-ROM is exclusively for Windows 98 and Mac OS 8.6 computers.

- Insert the CD-ROM that came with the camera into your CD-ROM drive.
- Follow the on-screen instructions to complete the installation.
- After the USB driver has been installed, restart your computer.

## Step 2: Connecting the Camera to Your Computer

- Set the mode dial to the 
  → mode.
- Connect one end of the USB cable to an available USB port on your computer.
- Connect the other end of the USB cable to the USB connector on the camera.
- Turn the camera on.
- From the Windows desktop double click on "My Computer".

  Look for a new "removable disk" icon appearing in the "My Computer" window.

  Your recorded images/video clips will be in a folder on this "removable disk".

  (For Mac users, double-click the "untitled" disk drive on the desktop.)

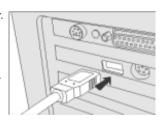

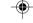

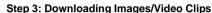

When the camera is turned on and connected to your computer, it is considered to be a disk drive, just like a floppy disk or CD. You can download (transfer) images by copying them from the "removable disk" ("untitled" disk on a Macintosh) to your computer hard drive.

#### Windows

Open the "removable disk" by double clicking on it. Double click on the folder. Your images are inside the folder (s). Select the images that you want, then choose "Copy" from the "Edit" menu. Open the destination location and choose "Paste" from the "Edit" menu. You may also drag and drop image files from the camera to a desired location.

#### Macintosh

Open the "untitled" disk window and the hard disk or the destination location. Drag and drop from the camera disk to the desired destination.

#### Note:

Memory card users may prefer to use a memory card reader (highly recommended).

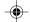

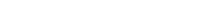

# **CAMERA SPECIFICATIONS**

| Item                  | Description                                                                           |  |
|-----------------------|---------------------------------------------------------------------------------------|--|
| Sensor                | 1/1.8" CCD sensor                                                                     |  |
|                       | Total pixels: 4.2 megapixels                                                          |  |
|                       | Effective pixels: 4.0 megapixels                                                      |  |
| Image Resolution      | <still image=""> <movie></movie></still>                                              |  |
|                       | 2400 x 1600 pixels 320 x 240 pixels                                                   |  |
|                       | 1200 x 800 pixels 160 x 120 pixels                                                    |  |
|                       | 720 x 480 pixels                                                                      |  |
| LCD                   | 1.6" color TFT LCD                                                                    |  |
| Self-timer            | 2-second, 10-second delay                                                             |  |
| Shutter speed         | 1/2 to 1/1000 sec. (mechanical shutter)                                               |  |
| Recording medium      | SD memory card                                                                        |  |
| Compression system    | JPEG - compliant                                                                      |  |
| Image file format     | EXIF ver. 2.1, AVI                                                                    |  |
| Effective Flash Range | 0.5m to 2.9m (WIDE, ISO 200)                                                          |  |
| Lens                  | Focal length: f=7.25~20.3mm (equivalent to 35mm to 100m on a 35mm camera)             |  |
|                       | F-number: 2.9~4.8                                                                     |  |
| Range of Focus        | Standard: 0.8 m to infinity                                                           |  |
|                       | Macro: 0.1m (WIDE) to infinity                                                        |  |
| Interface (Ports)     | DC IN jack, USB connector / VIDEO OUT jack                                            |  |
| Power                 | ver 4 AA Alkaline (1.5V) or Ni-MH (1.5V) batteries; or optional AC power adapter (5V) |  |
| Dimensions            | 115.5 x 69.2 x 46.1 mm (W x H x D)                                                    |  |
| Weight                | Approx. 230g                                                                          |  |

<sup>\*</sup>Design and specifications are subject to change without notice